## **KL SYSTEMBESKRIVNING SKIVKLUBB**

Modulen är uppdelad i följande funktioner:

- 1. Underhåll av klubbmedlemmar
- 2. Ny månad
- 3. Månadens skiva
- 4. Registrering av månadens kundval
- 5. Underhåll av faktureringsunderlag
- 6. Automatisk fakturering/extra utskrift av faktura
- 7. Utskrift av bokföringsjournal
- 8. Registrering av kundbetalningar
- 9. Frågor/utskrift kunder och transaktioner

### **SKIVKLUBB**

## **KL.A ALLMÄNT**

I modulen finns samtliga administrativa rutiner för verksamhet i en skivklubb, där en fast kundstock varje månad erbjuds en månadens skiva. Modulen innehåller bl a kundregister, månadens kundval, fakturering och betalningar.

För att modulen ska kunna användas måste kundreskontra, kundorder, fakturering och lager/artikelregister vara installerade. Modulen kan dessutom integreras med bokföring, prognos och fakturastatistik.

Handledningen är uppdelad i följande avsnitt:

- KL.A Allmänt KL.B Systemöversikt KL.C Hanteringstips
- KL.D Igångsättning
- KL1 KL9 Systembeskrivning

## **KL.B SYSTEMÖVERSIKT**

KL1 Underhåll av klubbmedlemmar

KL2 Ny månad

- KL3 Månadens skiva KL31 Registrering av månadens skiva KL32 Utskrift av månadens skivor
- KL4 Registrering av månadens kundval
- KL5 Underhåll av faktureringsunderlag
	- KL51 Framställning av faktureringsunderlag
	- KL52 Borttagning av skivklubbsorder
- KL6 Automatisk fakturering/extra utskrift av faktura
	- KL61 Fakturering av order
	- KL62 Återställning av spärrkod för fakturering
	- KL63 Extra utskrift av fakturor
- KL7 Utskrift av bokföringsjournal
- KL8 Registrering av kundbetalningar
- KL9 Frågor/utskrift kunder och transaktioner
	- KL91 Frågor/utskrift kundregister
	- KL92 Kundupplysningar på skärm
	- KL93 Kundupplysningar på skärm, med statistik
	- KL94 Transaktionsupplysningar på skärm
	- KL95 Frågor/utskrift kundgrupper och klasser
		- KL951 Frågor/utskrift kundgrupper
		- KL952 Frågor/utskrift kundklasser
	- KL96 Frågor/utskrift säljare, försäljningsställen, distrikt KL961 Frågor/utskrift säljare
		- KL962 Frågor/utskrift försäljningsställen
		- KL963 Frågor/utskrift distrikt
	- KL97 Utskrift av etiketter på etikettskrivare
	- KL98 Utskrift av transaktioner
	- KL99 Utskrift av kundreskontralista

## **KL.C HANTERINGSTIPS**

## **KL.C1 Rutin för löpande skivsklubbsverksamhet**

Varje månad genomgås följande funktioner:

- 1. KL2 Radera föregående månads kundval.
- 2. KL31 Registrera månadens skiva.
- 3. KL4 Registrera månadens kundval.
- 4. KL51 Framställning av faktureringsunderlag för månadens skivval.
- 5. KL61 Fakturering av månadens skivor.
- 6. KL7 Utskrift av fakturajournal.

# **KL.D IGÅNGSÄTTNING**

- 1. Registrera kundgrupper i funktion KR13.
- 2. Registrera kunder i funktion KL1.
- 3. Registrera varugrupper i LA13.
- 4. Registrera artiklar i LA11.

# **KL.E NUMMERSÄTTNING**

Det finns ingen egen nummerserie till denna modul.

För information om nummersättning hänvisas till avsnitt KR.E och LA.E.

I funktionen görs registrering, ändring och borttag av klubbmedlemmar.

Innan registrering av första kunden görs ska normalvillkor ha lagts upp i funktion KR12 och kundgrupper ha lagts upp i funktion KR13.

Följande funktionstangenter kan användas i alla fält:

- F1 bläddrar framåt till nästa kund.
- F4 tar bort kunden ur registret.
- F10 uppdaterar kunden med de data som vid tillfället syns i bilden.

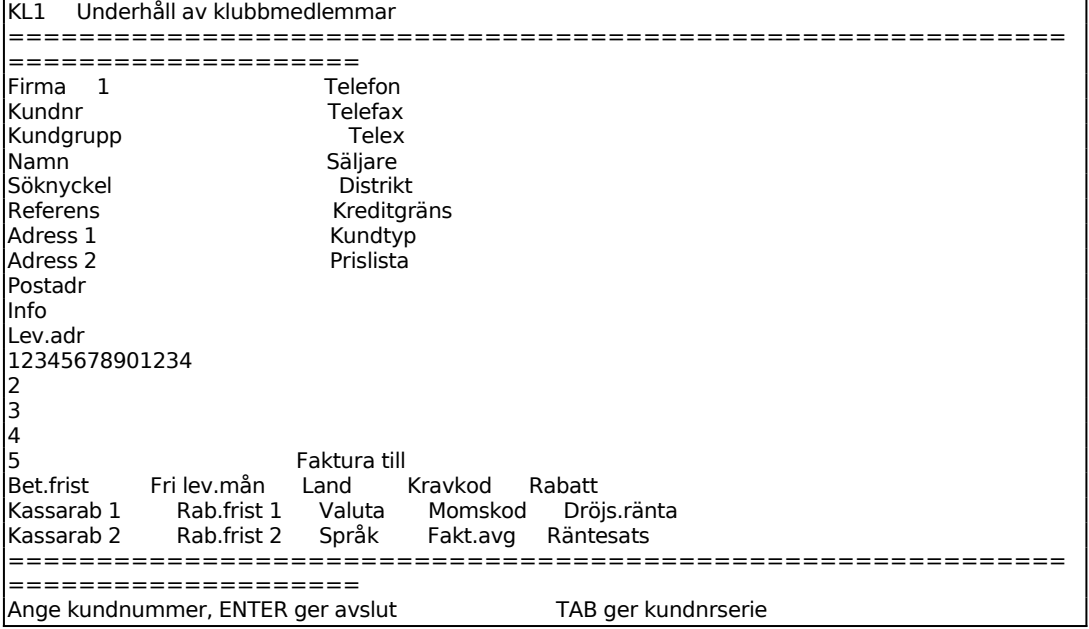

Ange kundnummer eller TAB för automatisk numrering. Finns kundnumret eller söknyckeln inte i registret svarar systemet UPPLÄGGNING och lägger in normalvillkoren i de nedersta fälten. Finns däremot kunden redan i registret svarar systemet ÄNDRING och visar samtidigt befintliga data för kunden. Man bekräftar med ytterligare ett tryck på ENTER eller ange ett annat kundnummer.

F10 eller Pil upp avslutar. F5 ger uthopp till multisökning.

Ange kundgrupp, F5 ger sökning, systemet svarar med benämning.

Söknyckeln kan användas i stället för kundnumret vid vissa sökningar och utskrifter som då kan ske i exempelvis bokstavsordning. Systemet färeslår automatiskt de 10

första tecknen i kundens namn. Detta kan bekräftas med ENTER. Börjar namnet med ett prefix, exempelvis AB eller ett förnamn, kan det vara lämpligt att skriva om söknyckeln så att huvudnamnet kommer först.

Referens fältet är avsett för referens hos kunden. Vid uppläggning av kundorder i funktion KO1 kan man välja att även referensen ska skrivas ut direkt under kundnamnet i stället för i det särskilda fältet ER REF. Detta möjliggör att referensfältet kan användas som en extra rad i adressfältet, om så erfordras vid l\_nga adresser.

Ange i Adressfält 1 i första hand boxadress om sådan finns, i andra hand gatuadress.

Ange i Adressfält 2 gatuadress, om den inte lagts in i adressfält 1.

Ange postnummer och postadress. Land ska inte registreras. Det skrivs ut automatiskt i adressfältet utifrån registrerad landkod.

I Informationsfältet kan valfri information läggas in, TAB ger hjälp. Finns information inlagd i detta fält visas den vid registrering av kundorder och fakturor i ett reverserat fält, åtföljt av ett uppmärksamhetspip.

Leveransadress fältet lämnas blankt om leveransadressen är densamma som adress 1 eller 2. Ska leverans ske till annan adress skrivs ett J, varpå fem nya rader blir tillgängliga där leveransadressen kan anges.

För Pop/rock väljer man mellan:

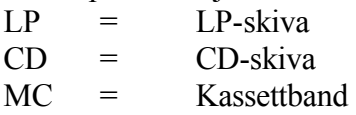

För Soft/lovsång väljer man mellan:

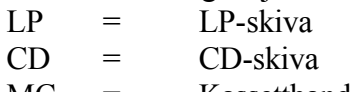

MC = Kassettband

För Hårdrock/metal väljer man mellan:

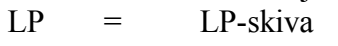

 $CD = CD$ -skiva

MC = Kassettband

I fältet Prislista anges 0 om ingen prislista ska gälla för kunden, 1 - 5 anger vilket av försäljningspris 1 - 5 som gäller för kunden, 6 innebär inköpspris och 7 kostpris.

Ange land, om annat än Sverige. Då landkod anges skrivs motsvarande land ut i adressfältet på sista raden och formulär kan automatiskt skrivas ut på engelska. Landkoden ska vara upplagd i landregistret i funktion FA81. Då landkod anges sätts momskoden automatiskt till N, d v s ingen moms.

Anges valuta i fältet kommer denna valuta att föreslås vid registrering av kundfakturor. Valutan ska vara upplagd i valutaregistret, funktion VA1.

Ange språkkod, istället för landkod, om formulär till kunden ska skrivas ut på engelska utan att momskoden sätts till N.

Ange med en siffra, 0 - 3, hur många krav som ska skickas till kunden innan inkasso.

Ange om kunden normalt debiteras moms. Vid J debiteras momsen på systemkontot för utgående moms, upplagt i funktion SY62.

För Dröjsmålsränta väljer man mellan:

- J = Dröjsmålsränta debiteras enligt räntesats KR12
- N = Ingen dröjsmålsränta ska debiteras
- S = Dröjsmålsränta debiteras med för kunden särskild räntesats

# **KL2 NY MÅNAD**

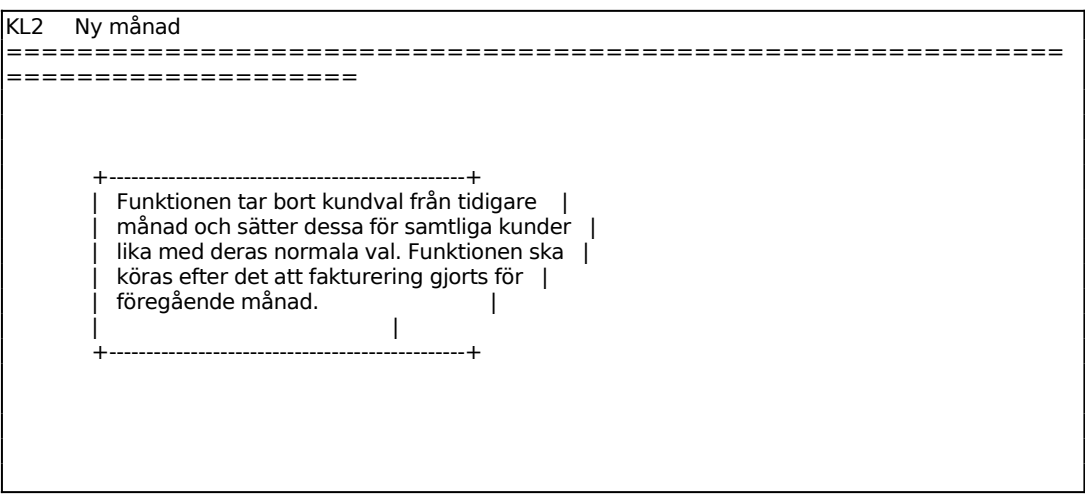

Funktionen används vid ny månad då faktureringen för föregående månads skivor är avslutad.

Föregående månads kundval raderas och sätts till normalt val.

## **KL3 MÅNADENS SKIVA**

Funktionen består av följande underfunktioner:

- 1. Registrering av månadens skiva
- 2. Utskrift av månadens skivor

## **KL31 Registrering av månadens skiva**

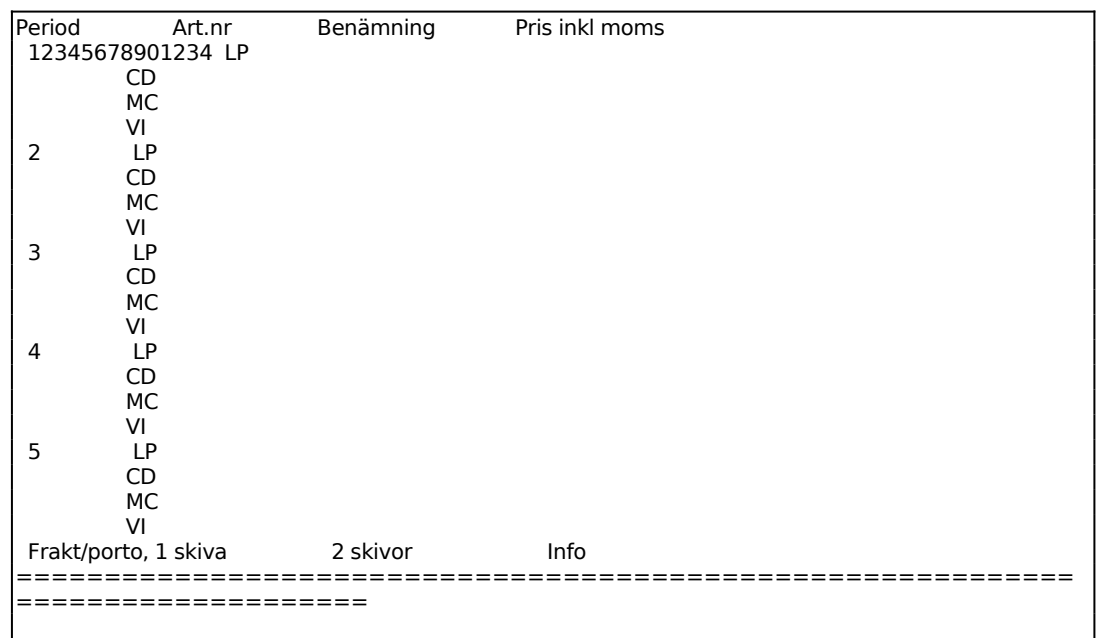

Ange artikelnummer för Pop/rock LP.

Ange skivans namn. Systemet föreslår benämning från artikelregistret.

Ange skivans pris inklusive moms. Systemet föreslår bruttopris från artikelregistret, bekräfta med ENTER eller skriv \_ver.

Ange på samma sätt artikelnummer, benämning och pris för CD och MC och därefter LP, CD och MC för soft/lovsång och hårdrock/metal.

Skriv valfri information som skrivs ut på kundens inbetalningskort.

### **KL32 Utskrift av månadens skivor**

Skrivare: SN90

KL32 Utskrift av månadens skivor ============================================================ ==================== Fr o m period 0 (ENTER ger första) T o m period

## **KL4 REGISTRERING AV MÅNADENS KUNDVAL**

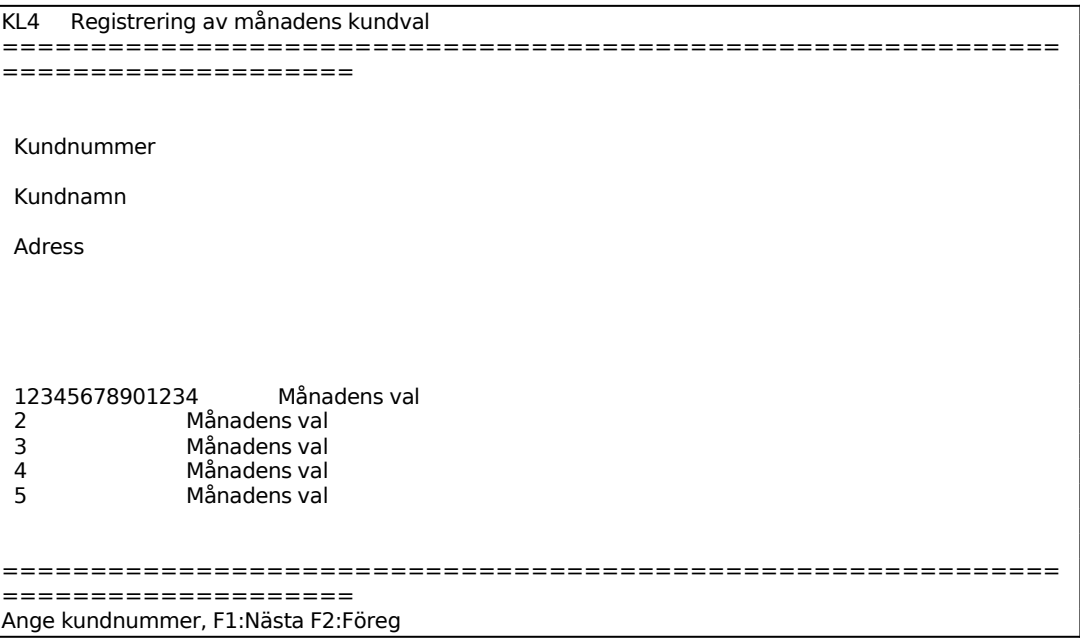

Ange kundens aktuella månadsval, välj mellan:

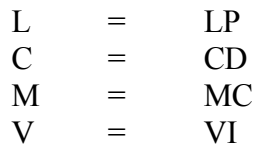

Ska kunden inte köpa någon skiva lämnas fälten blanka.

## **KL5 UNDERHÅLL AV FAKTURERINGSUNDERLAG**

Funktionen består av följande underfunktioner:

- 1. Framställning av faktureringsunderlag
- 2. Borttagning av skivklubbsorder

## **KL51 Framställning av faktureringsunderlag**

I funktionen framställs faktureringsunderlag för månadens skivor. Fakturorna framställs som kundorder med bruttopriser. Ordernumren börjar på 1 varje månad. Efter framställning görs utskrift i funktion KL61.

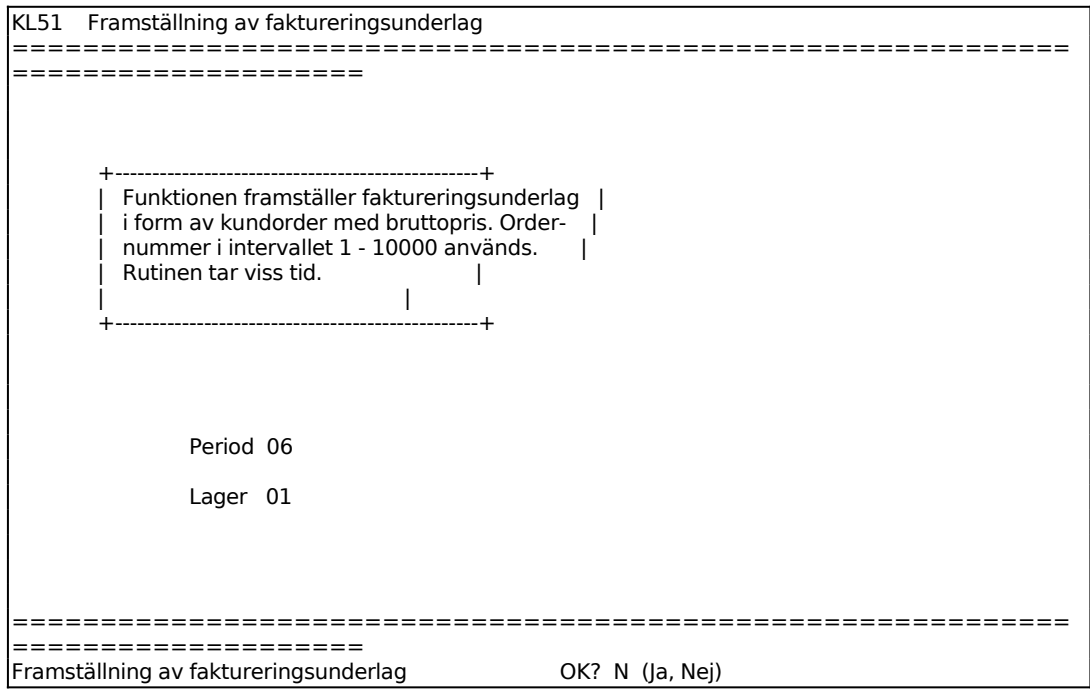

## **KL52 Borttagning av skivklubbsorder**

I funktionen raderas order framtagna i funktion KL51 om faktureringsunderlagen någon anledning blivit felaktiga. Normalt raderas order automatiskt efter fakturering.

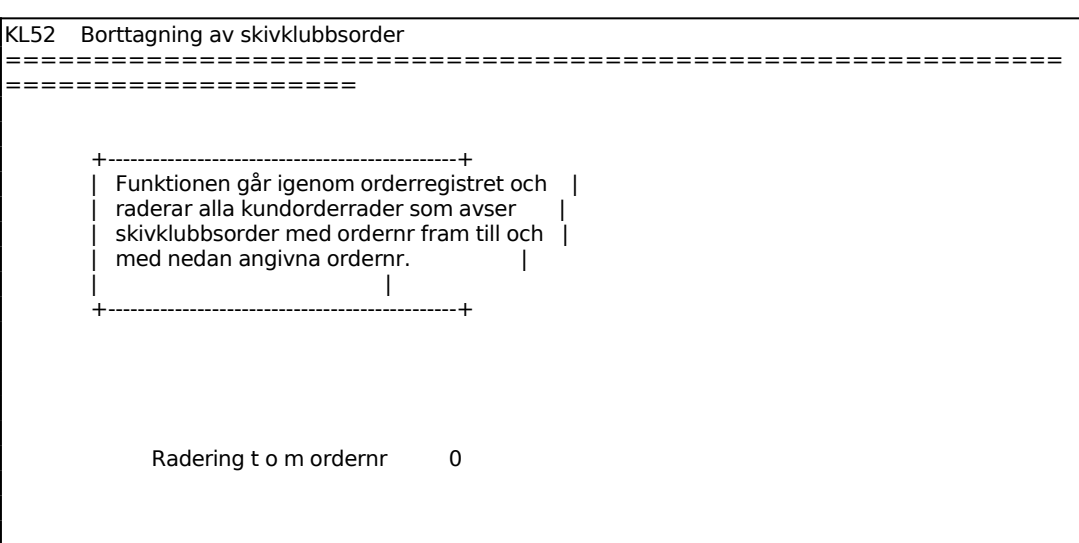

Ange t o m vilket ordernummer som ska raderas. Skivklubbsorder har nummerserie 1 - 10000.

## INFOFLEX - för bättre styrning

## **KL6 AUTOMATISK FAKTURERING/EXTRA UTSKRIFT AV FAKTURA**

Funktionen består av följande underfunktioner:

- 1. Fakturering av order
- 2. Återställning av spärrkod för fakturering
- 3. Extra utskrift av fakturor

## **KL61 Fakturering av order**

Skrivare: BB90

Funktionen används för automatisk fakturering av faktureringsunderlag framställda i funktion KL51

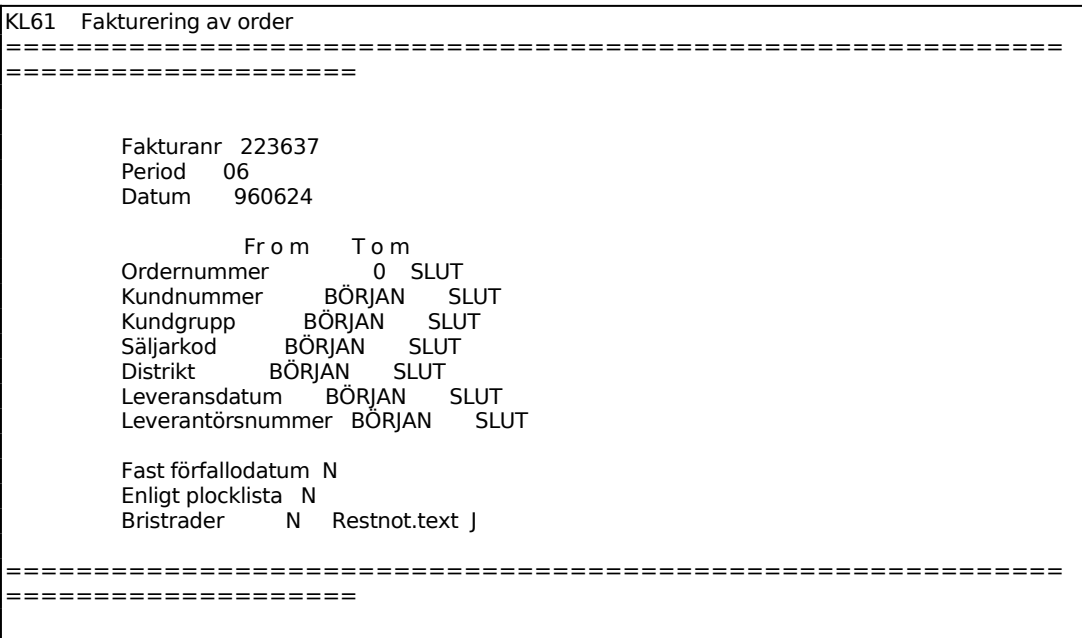

För Medtag bristrader:

Vid J faktureras samtliga orderrader oavsett om artiklarna finns i lager eller ej.

Vid N faktureras endast de artiklar som har positiv lagerbehållning. För artiklar som saknas i lager och för vilka otillräckligt antal finns skapas restorder på det antal som fattas.

Betalningsvillkoren väljs automatiskt utifrån vad som angivits för respektive kund i

### **KL62 Återställning av spärrkod för fakturering**

Med denna rutin kan man återställa den programlåsning som uppstår om man startat fakturering från mer än en skärm.

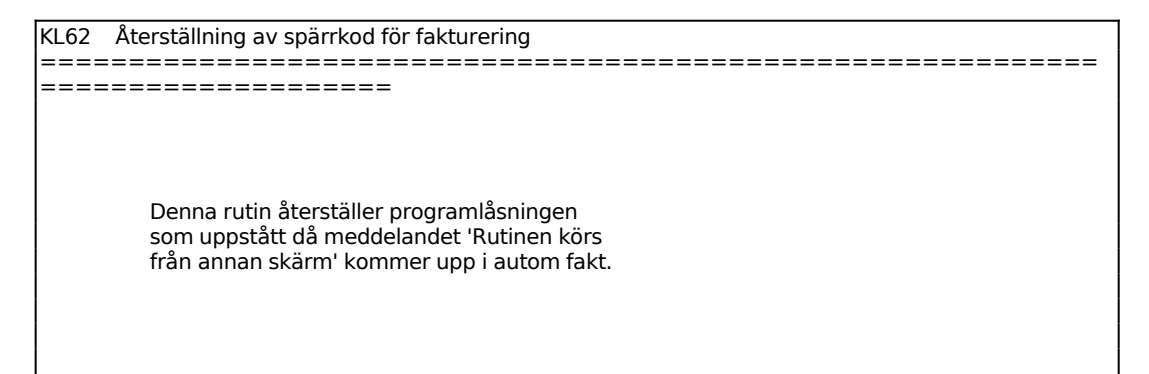

### **KL63 Extra utskrift av fakturor**

Skrivare: BB90

Extra utskrift av faktura kan göras så länge som inte fakturaregistret har tömts.

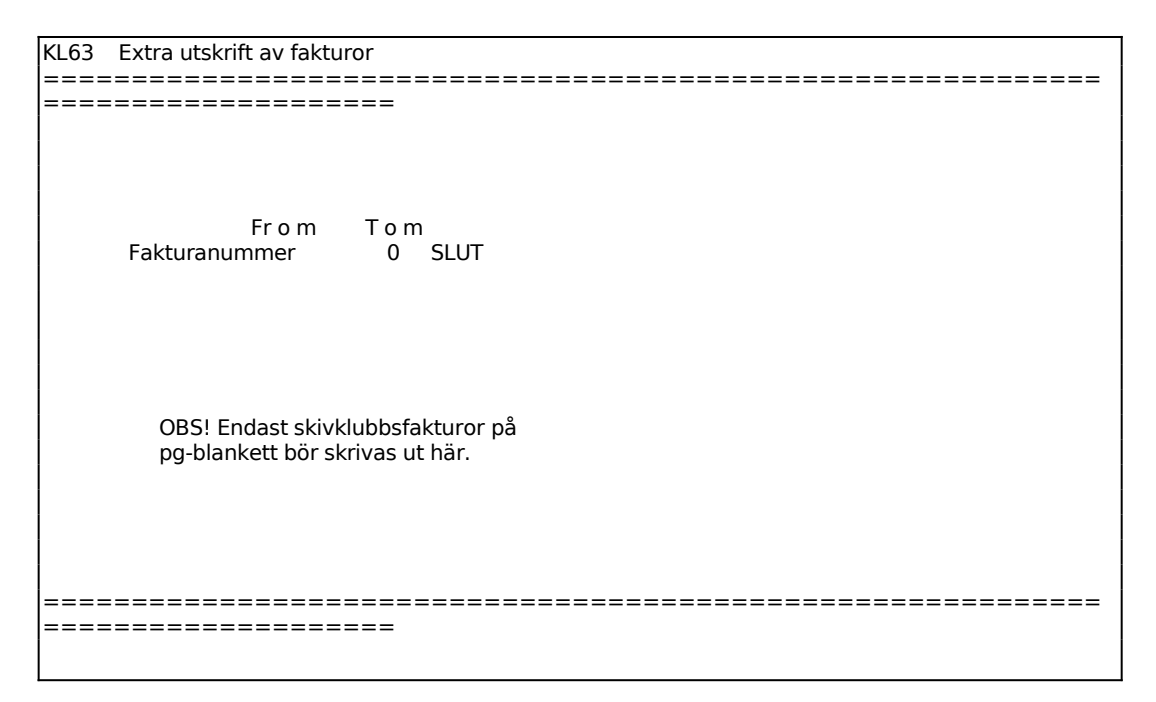

**KL7 UTSKRIFT AV BOKFÖRINGSJOURNAL**

Skrivare: BN

Fakturajournal bör skrivas ut minst en gång per månad och utgör en del av bokföringen.

Är inte kundreskontran integrerad med bokföringen ska fakturajournalen bokföras manuellt.

Fakturajournalen innehåller en kolumn med momsbelopp. Detta är framräknat från fakturabelopp brutto genom division med angiven momssats och kan skilja sig från det momsbelopp som angivits på fakturan genom eventuell avrundning.

Fakturajournalen kan till skillnad från betalningsjournalen skrivas ut flera gånger.

I fakturajournalen medtas endast fakturor med samma årtal som systemdatum. För att skriva ut fakturajournal avseende föregående år måste därför systemdatum ändras med DA i huvudmenyn.

För att betalningsjournal ska kunna framställas måste bokföringsmodulen vara installerad och konton vara upplagda. Inbetalningsjournal ska skrivas ut minst en gång per månad och utgör en del av bokföringen.

Är inte kundreskontran integrerad med bokföringen ska betalningsjournalen bokföras manuellt.

Betalningsjournalen är upplagd så att registret kontinuerligt fylls på med registrerade inbetalningar och normalt töms efter utskrift. På detta sätt kommer varje transaktion endast med på en betalningsjournal. Vill man inte tömma registret efter utskrift ska man svara N på frågan om underlag ska tas bort.

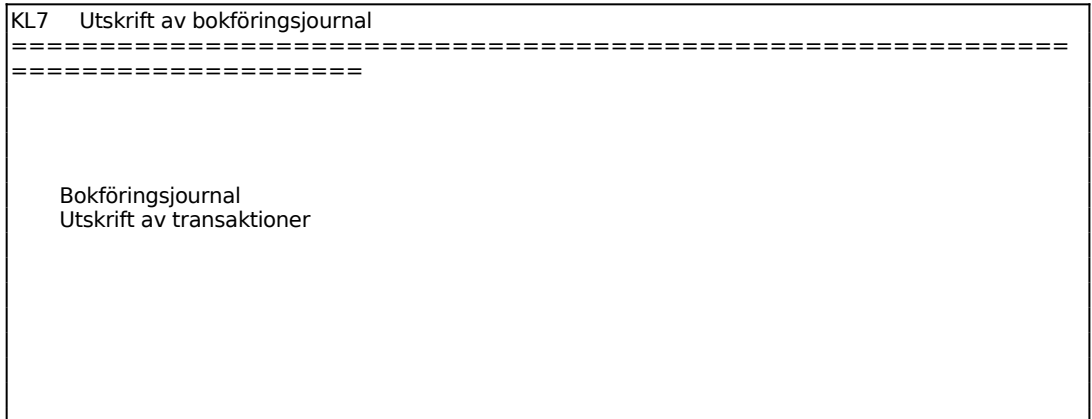

```
============================================================
====================
Välj journal: Faktura, Betalning, Autogiro, Modeminbet eller fr Externt system
```
För Bokföringsjournal väljer man mellan:

- F = Fakturajournal
- B = Betalningsjournal
- $A =$  Autogirojournal
- M = Modeminbetalningsjournal

Väljs F frågar systemet:

*Endast kontantfakturor*

Svar J ger följande val:

Dagens datum föreslås, skriv över om annat datum önskas.

Ange initialer för önskad användare.

Systemet skriver ut en kontantförsäljningsjournal som enbart innehåller kontantförsäljning under angiven period, det vill säga fakturering gjord i funktion FA1.

Svarar man istället N frågar systemet:

*Utskrift av bokföringsjournal OK? (Ja,Nej)*

En fakturajournal skrivs ut med alla kundfakturor inom angiven period, alltså både normal fakturering och eventuell kontantförsäljning.

Väljer man istället B, utskrift av betalningsjournal, A, autogiro, eller M modeminbetalningsjournal, frågar systemet:

*Utskrift av bokföringsjournal OK? (J/N)*

En betalningsjournal skrivs ut. Journalen innehåller alla betalningar inom angiven period.

Efter utskriften frågar systemet:

*Skall underlag tas bort OK? (Ja,Nej)*

Vid J töms registret och transaktionerna kan inte skrivas ut på nytt. Vid N kvarstår transaktionerna i registret.

### **KL8 REGISTRERING AV KUNDBETALNINGAR**

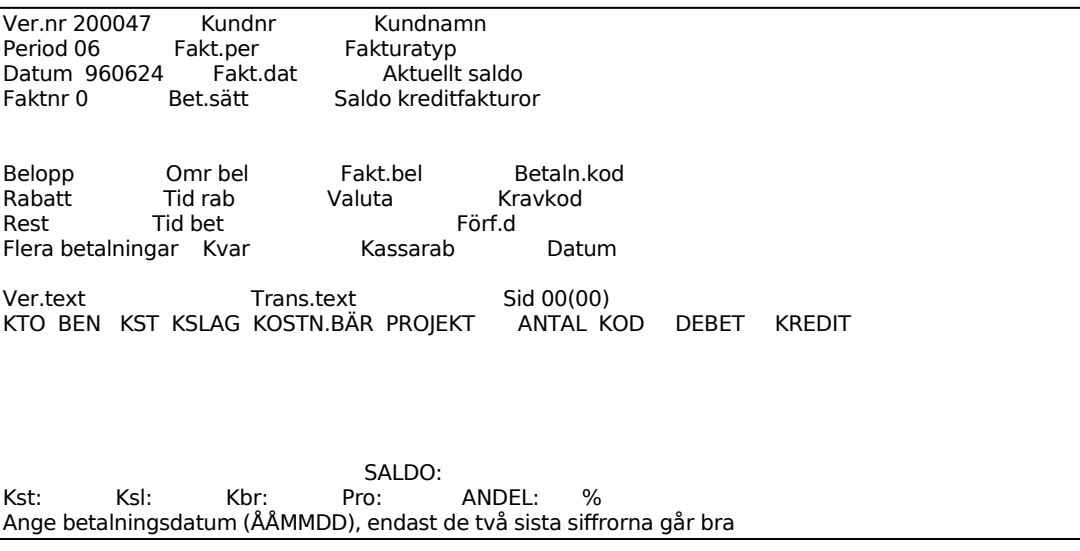

Ange betalningsdatum, vilket också blir bokföringsdatum. Systemet föreslår första gången dagens datum, därefter det datum som registrerades för föregående verifikation.

Systemet varnar om angivet datum ligger utanför vald period.

Ange fakturanummer för den faktura som blivit betald. Systemet testar att fakturan finns registrerad.

Trycker man ENTER utan att ha angett något fakturanummer går systemet till kundnummerfältet. Ange kundnummer och systemet går till fakturanummerfältet, där man då kan bläddra bland angiven kunds obetalda fakturor.

Systemet föreslår kassarabatt om sådan gäller och om betalningsdatum är lägre eller lika med kassarabattdatum. Skulle rabatt tidigare vara dragen på en delbetalning på samma faktura, dras denna automatiskt av från föreslagen rabatt. Rabatten kan dock aldrig bli negativ.

Man kan alltid lägga in valfri rabatt, dock ej större än fakturabeloppet eller negativt belopp.

Om fakturan har valuta kan beloppet anges i utländsk valuta genom att man trycker TAB och anger det utländska beloppet. Systemet räknar om beloppet till svenska kronor genom att använda samma kurs som vid fakturaregistreringen.

Systemet föreslår fakturabeloppet minus rabattbeloppet och minus eventuellt tidigare

gjorda betalningar och dragna rabatter.

Man kan ange valfritt belopp. Skiljer sig detta från föreslaget belopp beräknar systemet ett restbelopp och markerar inte fakturan som betald.

Om fakturan har valuta kan beloppet anges i utländsk valuta genom att man trycker TAB och anger det utländska beloppet. Systemet räknar om beloppet till svenska kronor genom att använda samma kurs som vid fakturaregistreringen.

I Rest visas eventuellt restbelopp som systemet beräknar utgående från kvarvarande belopp minskat med dragen rabatt och betalt belopp.

Systemet stannar aldrig i fältet. Beloppet kan endast ändras genom ändring av dragen rabatt eller betalt belopp.

För Flera betalningar väljer man mellan:

- N = Inga fler av kundens fakturor ska betalas på enna verifikation. Systemet går till betalningssätt.
- J = Systemet återgår till fakturanummer, där nästa faktura som ska betalas matas in.

För Betalningssätt väljer man mellan:

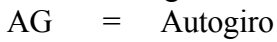

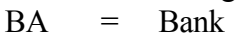

- $BG =$ Bankgiro
- $CH = Check$
- $KF =$  Kundförlust
- $KO =$ Kontant
- PG = Postgiro
- MB = Motbokning, kan bara uppkomma då debet och kredit tar ut varandra vid flera betalningar på samma verifikation.

Systemet går därefter direkt till fältet verifikationstext.

Vid flera betalningar föreslår systemet kundens namn som verifikationstext med tillägget "FLERA VER" .

Är betalningssättet MB för motbokning når man inte fältet, eftersom det då inte bildas någon verifikation i bokföringen.

Vid en faktura föreslår systemet BETALNING som Transaktionstext följt av betalningssättet.

Består betalningsverifikationen av flera fakturor når man inte detta fält.

INFOFLEX - för bättre styrning

Systemet går därefter till en konteringstabell i skärmbildens nedre del.

Konteringstabellen fungerar analogt med normal bokföring i funktion BO4. För anvisningar hänvisas till detta avsnitt.

Följande gäller speciellt:

### **Förval av konteringar**

Som första konto anges alltid kontot för kundfordran, såsom det angivits i funktion SY62. Beloppet är alltid lika med kvarvarande fakturabelopp minus eventuell rest, i debet vid vanliga fakturor, i kredit vid kreditfakturor. Konteringen kan inte ändras på annat sätt än att ändra betalt belopp.

Vid flera betalningar är det de olika fakturornas ackumulerade värden som visas.

Som andra konto föreslås det konto som i funktion SY61 angivits som systemkonto för angivet betalningssätt. Konteringen kan ändras.

Som tredje konto föreslås, om rabatt dragits, det konto som i funktion SY63 angivits som systemkonto för lämnade kassarabatter. Konteringen kan ändras.

Kompletterande bokningar kan göras.

### **Uppdatering**

Vid uppdatering sker följande:

- En betalningstransaktion för varje faktura registreras i kundreskontrans transaktionsregister med transaktionskod B för slutbetalning och D för delbetalning.
- Fakturans transaktionskod ändras från F till S vid slutbetalning och betalningsuppgifter registreras.
- Saldon och statistikuppgifter uppdateras på kunden.
- Efter varje transaktion stegas ett nummer fram i verifikationsnummerregistret.
- Konteringar registreras i bokföringsjournalen. Vid flera betalningar bildas bara en ackumulerad verifikation i bokföringen. Vid motbokning bildas ingen.

Vid integration med bokföringen sker dessutom följande:

- Verifikationsraderna registreras i verifikationsregistret.
- Saldon registreras i bokföringens saldoregister.

## **KL9 FRÅGOR/UTSKLIFTER KUNDER OCH TRANSAKTIONER**

Funktionen är indelad i följande underfunktioner:

- 1. Frågor/utskrift kundregister
- 2. Kundupplysningar på skärm
- 3. Kundupplysningar på skärm, med statistik
- 4. Transaktionsupplysningar på skärm
- 5. Frågor/utskrift kundgrupper och klasser
- 6. Frågor/utskrift säljare, försäljningsställen, distrikt
- 7. Utskrift av etiketter på etikettskrivare
- 8. Utskrift av transaktioner
- 9. Utskrift av kundreskontralista

### **KL91 Frågor/utskrift kundregister**

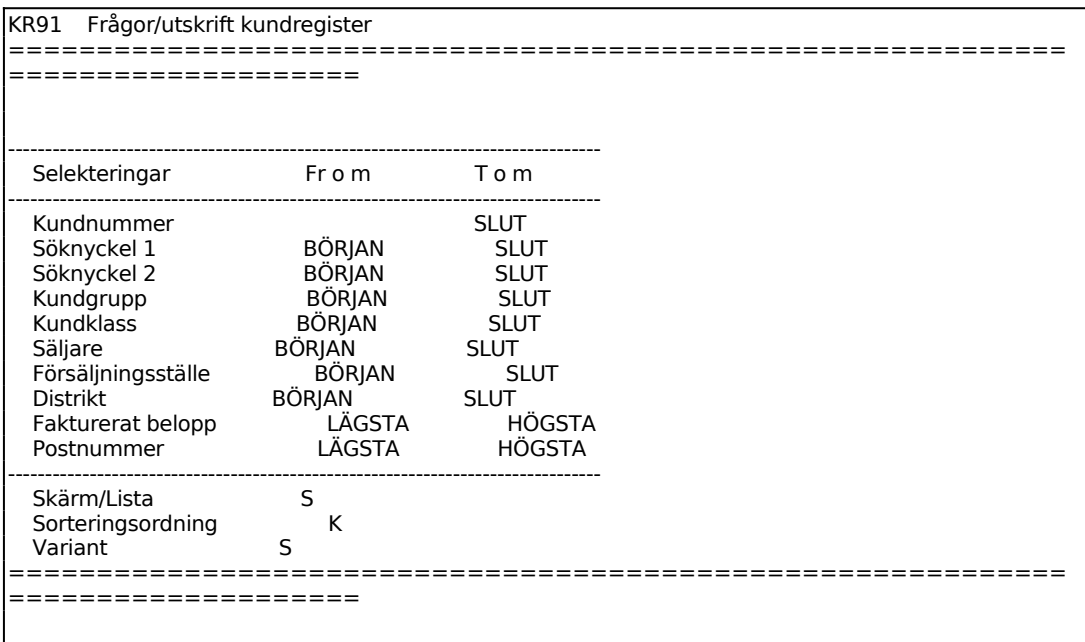

För Sorteringsordning väljer man mellan:

- $K =$  Kundnummerordning
- A = Alfabetisk ordning enligt söknyckel. Detta kan vara annan än alfabetisk ordning om söknyckeln använts på annat sätt.

Kunder enligt vald selektering listas på skärmen med en rad per kund. Kolumnerna är:

Sid 26

Kundnummer Kundgrupp (KGR) Kundnamn Postadress Telefon Aktuellt saldo

## **KL92 Kundupplysningar på skärm**

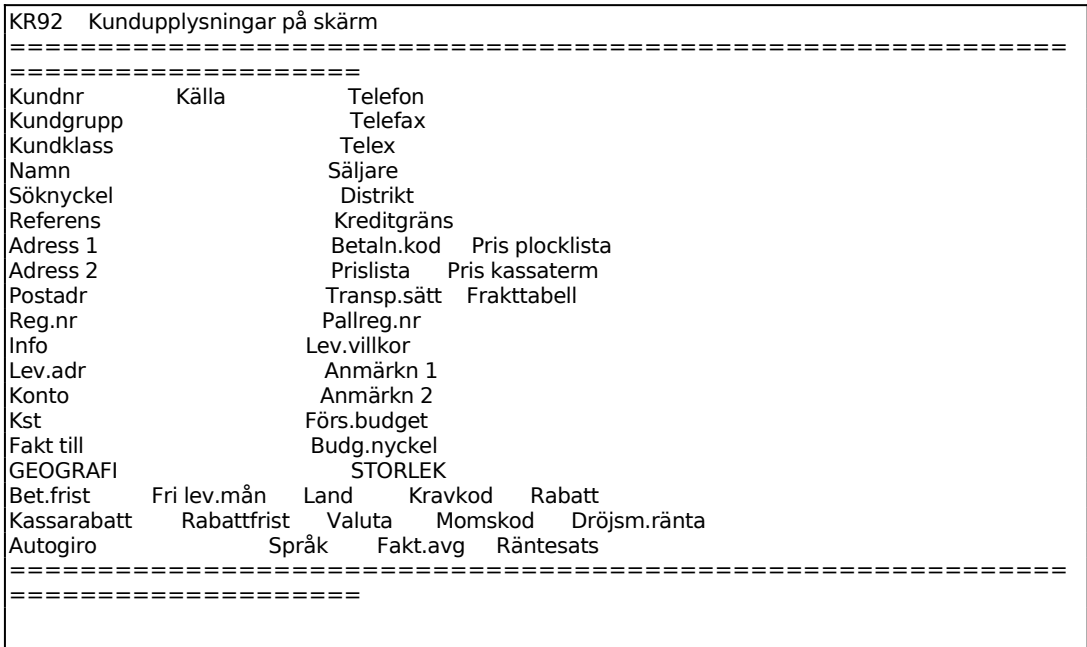

På skärmen visas därefter samtliga uppgifter på kunden som registrerats i funktion KL11, uppläggning av kunder, och med samma uppställning.

Önskas saldo- och statistikuppgifter ska istället funktion KL93 användas.

### **KL93 Kundupplysningar på skärm, med statistik**

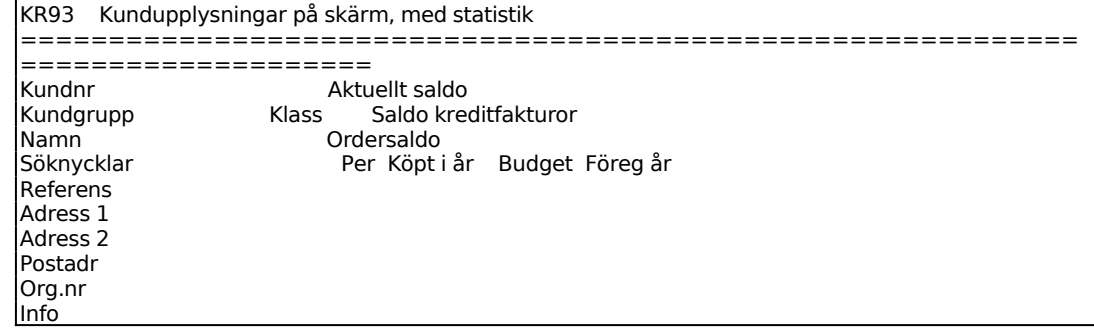

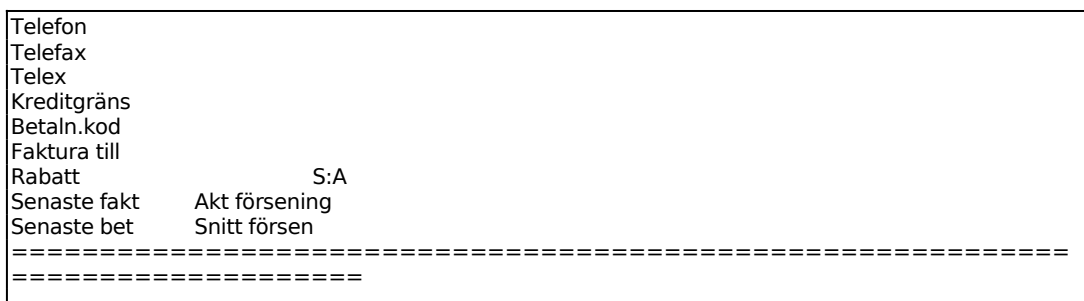

### **KL94 Transaktionsupplysningar på skärm**

Funktionen är lämplig att använda när man önskar se transaktioner på viss kund, viss period eller på annan sökning.

Den innehåller också möjlighet att se alla betalningar som hänger ihop med viss faktura.

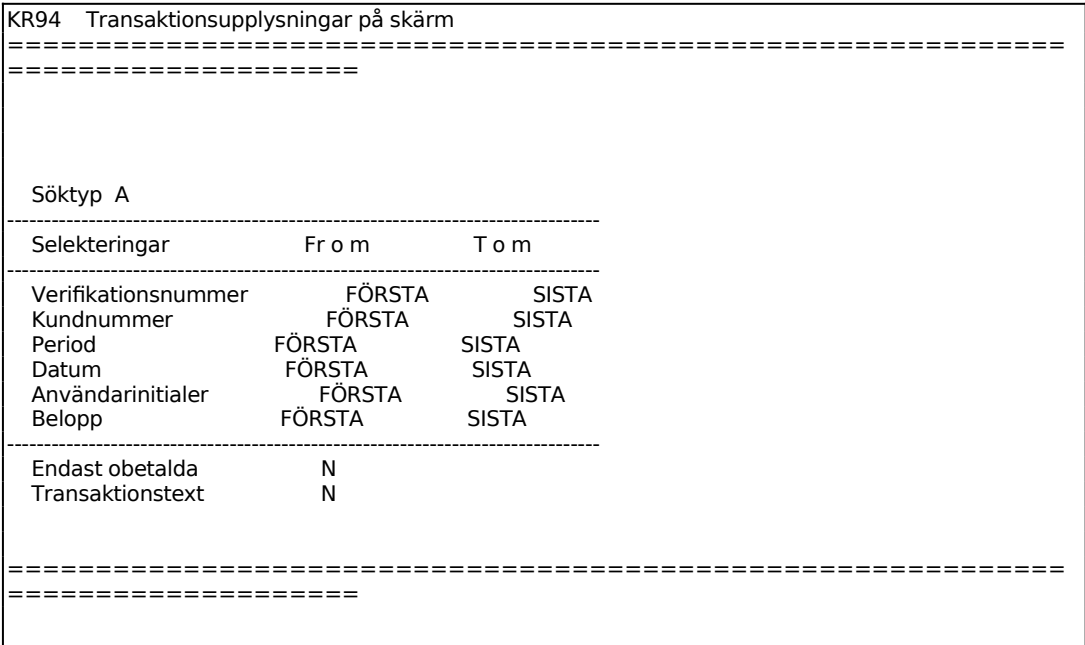

För Söktyp väljer man mellan:

- A = Alla transaktioner i kund- och därunder i verifikationsnummerordning
- $F = F$ akturor med tillhörande betalningar och en summering av restbeloppet på varje faktura. Fakturorna listas i verifikationsnummerordning.
- $V = V$ iss verifikation

En ny skärmbild visas med en rad per transaktion och med följande kolumner:

Kundnummer

Sid 28

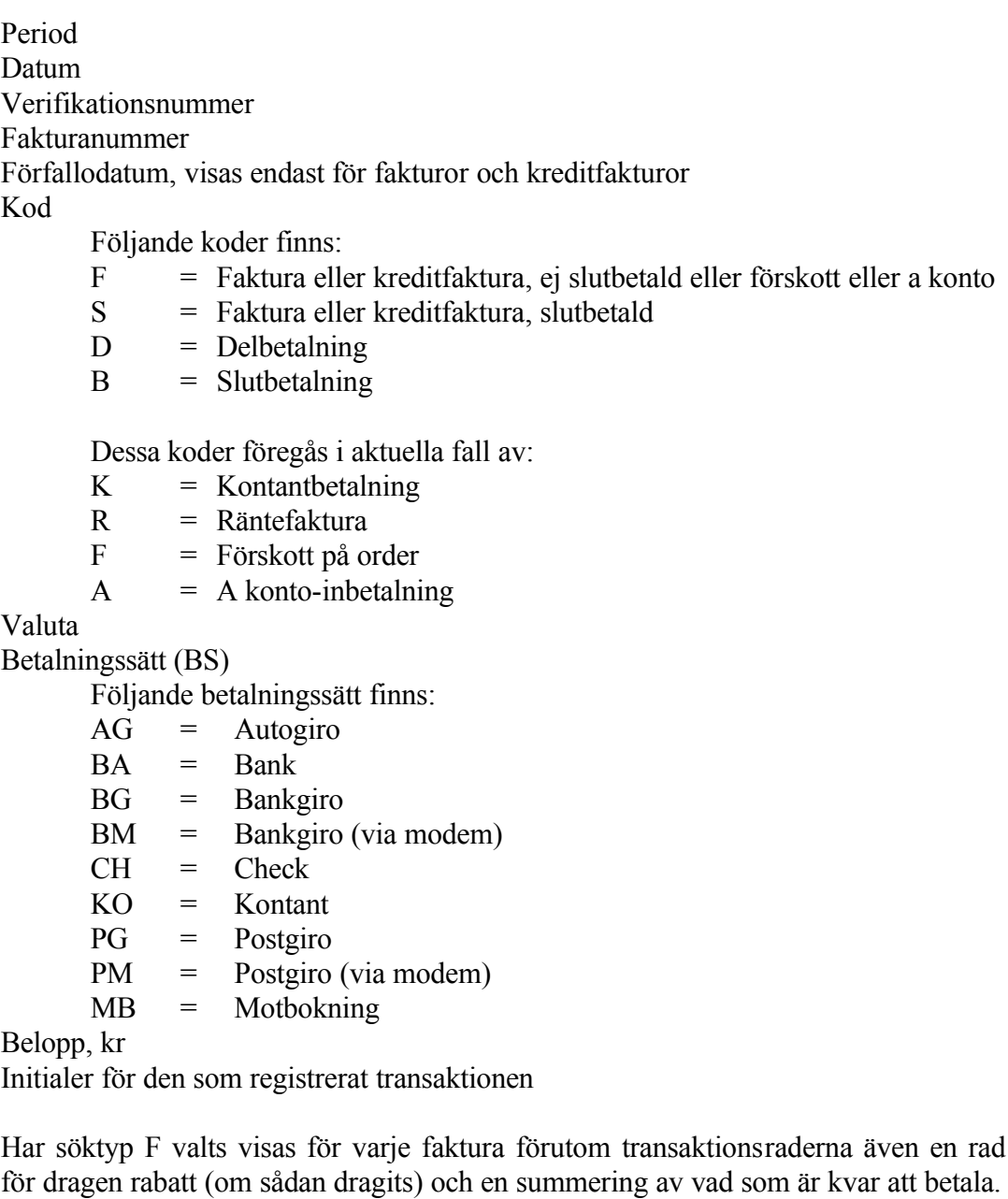

Har söktyp V valts gäller följande:

Är sökt verifikation en fakturatransaktion visas även den sista betalningstransaktionen och kvar att betala. Eventuella tidigare betalningar visas inte. Är sökt verifikation en betalningstransaktion visas även motsvarande fakturatransaktion och kvar att betala på denna.

Bläddra med ENTER eller tryck S för slut.

## **KL95 Frågor/utskrift kundgrupper och klasser**

Funktionen består av följande underfunktioner:

- 1. Frågor/utskrift kundgrupper
- 2. Frågor/utskrift kundklasser

## **KL951 Frågor/utskrift kundgrupper**

Skrivare: BN

KR951 Frågor/utskrift kundgrupper -------------------------------------------------------------------------------- Fr o m kundgrupp 0 T o m kundgrupp SLUT Skärm/Lista S

Ange Skärm/Lista. Välj mellan:

- S = Kundgrupperna visas på skärm med följande kolumnindelning: Kundgrupp
	- Benämning
- L = Motsvarande förteckning skrivs ut på listskrivaren.

## **KL952 Frågor/utskrift kundklasser**

Skrivare: BN

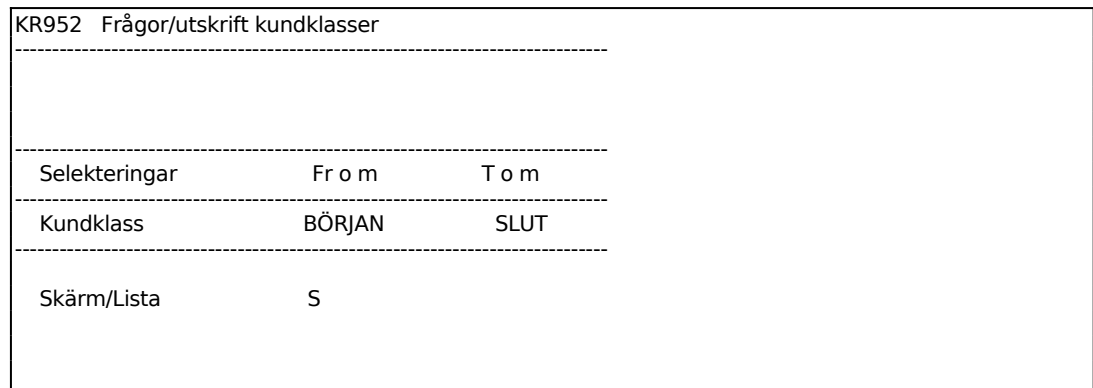

Funktionen består av följande underfunktioner:

- 1. Frågor/utskrift säljare
- 2. Frågor/utskrift försljningsställen
- 3. Frågor/utskrift distrikt

## **KL961 Frågor/utskrift säljare**

Skrivare: BN

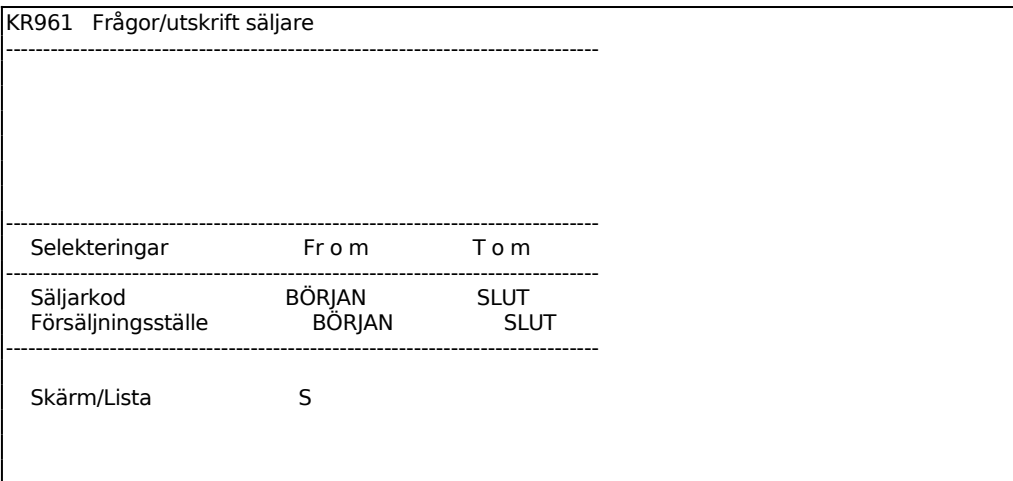

Ange Sorteringsordning. Välj mellan:

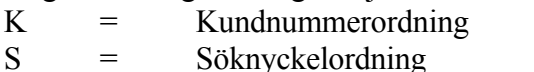

- $P = Postnummerording$
- A = Nummerordning efter autogironummer

Ange Variant. Välj mellan:

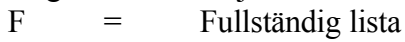

- S = Sammandrag
- X = Spärrlista

Ange önskad variant.

Systemet frågar:

*Utskrift av kundlista OK? (J/N)*

Vid J startas utskrift på skrivare, N återgår till menyn.

Listan innehåller följande kolumner:

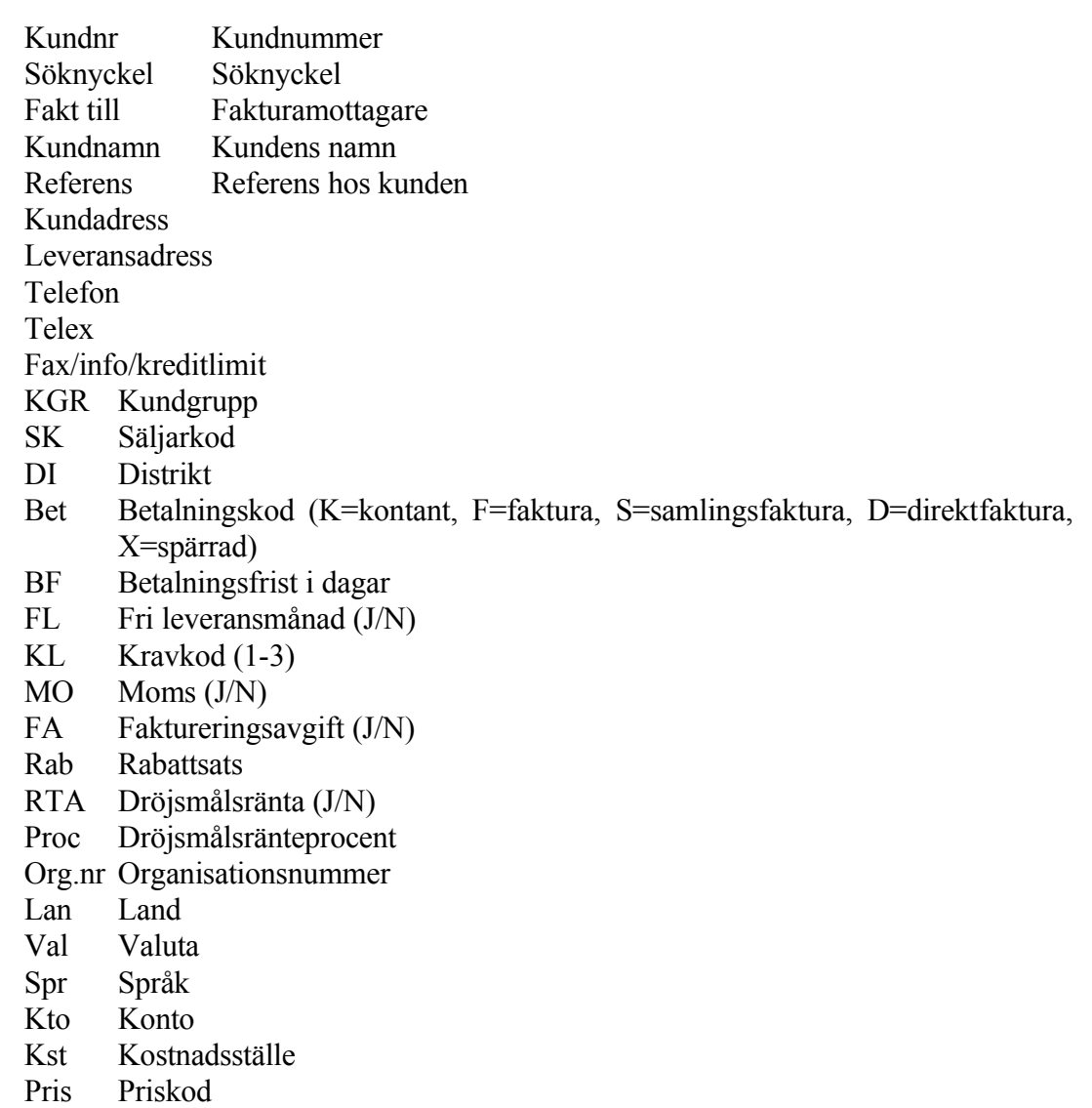

## **KL962 Frågor/utskrift försäljningsställen**

Skivare: BN

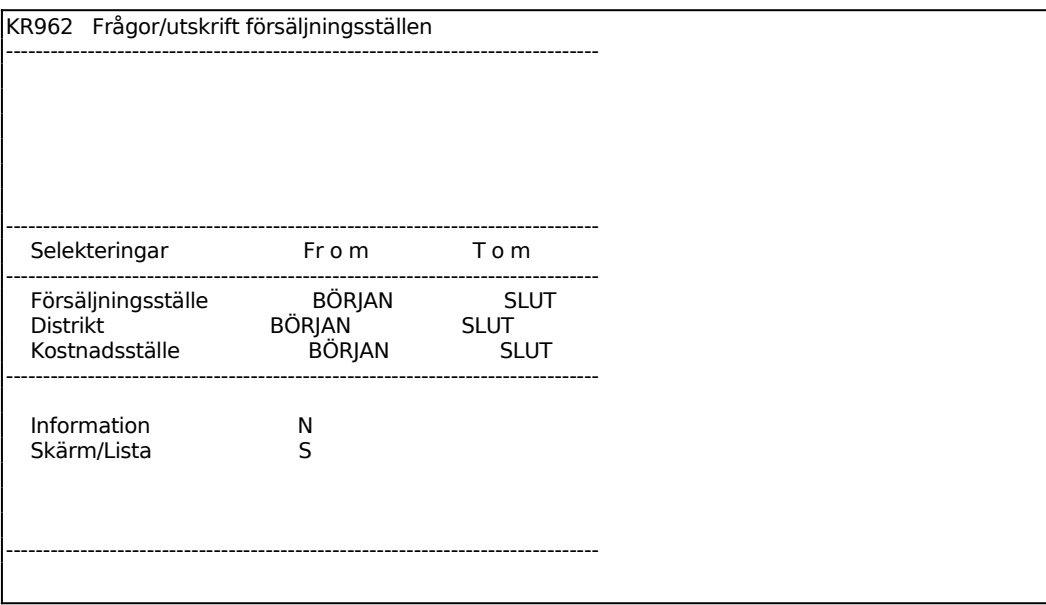

# **KL963 Frågor/utskrift distrikt**

Skrivare: BN

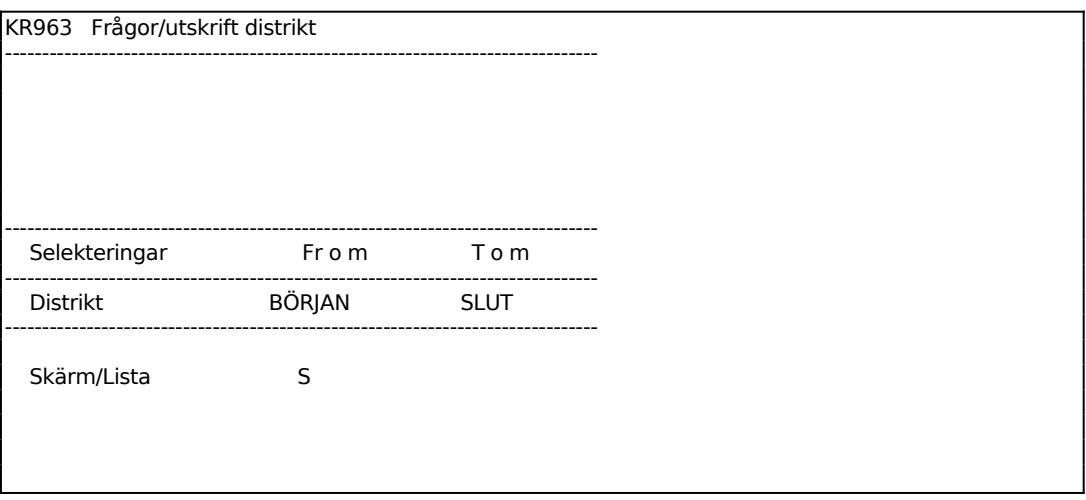

### **KL97 Utskrift av etiketter**

Skrivare: BN

Kundetiketter kan användas för etikettering av exempelvis brev.

De etiketter som används är av storlek 107 x 36 mm, utan plats för firmalogotype eller 106 x 48 mm med plats för firmalogotype, i båda fallen med två i bredd för smal skrivare. Etikettyp väljs i funktion SY413.

Systemet använder samma etikettyp även för leverantörsetiketter.

Etiketten med storlek 107 x 36 mm utan påtryckt firmalogotype kan även användas som artikeletikett utskriven i funktion LA96. I detta fall ska etikettyp 1 eller 10 väljas i funktion SY413.

Ange Sökordning. Välj mellan:

- $K =$  Kundnummerordning
- A = Alfabetisk ordning enligt söknyckel. Detta kan vara annan än alfabetisk ordning om söknyckeln använts på annat sätt.

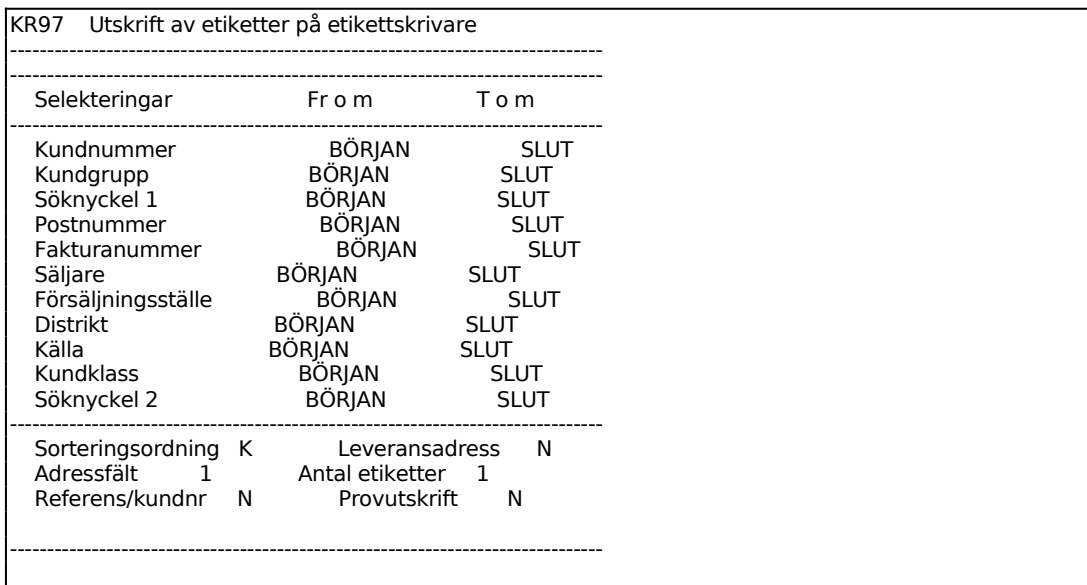

Etiketterna innehåller följande uppgifter:

Kundnamn Referens (om så har valts, annars en tom rad) Adress 1 Adress 2

Postadress Landsnamn (om landkod har angivits på kunden).

## **KL98 Utskrift av transaktioner**

Skrivare: BN

Med detta program kan en selekterad utskrift av kundtransaktioner göras. Transaktionerna sorteras i verifikationsnummerordning.

För en kundreskontralista sorterad i kundordning ska funktion KL99 väljas.

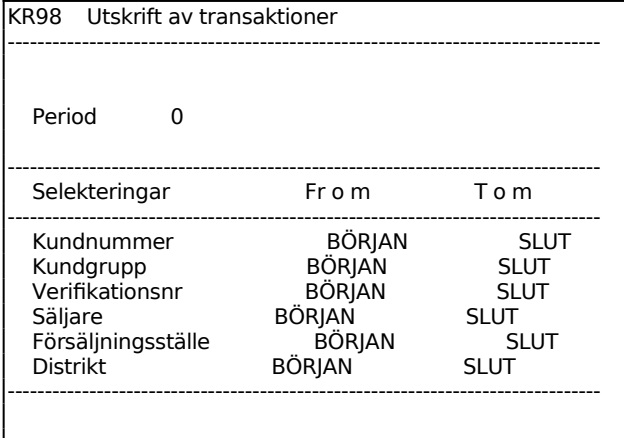

Utskriften innehåller en rad per transaktion med följande kolumner:

Kundnummer Kundnamn Datum Period Verifikationsnummer Avser verifikationsnummer (motverifikation) Fakturanummer Betalas till Valuta Valutabelopp, i angiven valuta Betalningssätt (BS), för förklaring se avsnitt KL94 Kod, för förklaring se avsnitt KL94 Fakturabelopp, kr Betalt belopp, kr Initialer för den som gjort registreringarna

Om rabatt dragits, anges detta på en särskild transaktionsrad.

En summering görs av totalt saldo.

### **KL99 Utskrift av kundreskontralista**

Skrivare: BN

En komplett kundreskontralista ska tas ut vid årsslut eller innan tömning görs av kundtransaktionsregistret.

Ange Söktyp. Välj mellan:

- $A =$  Alla transaktioner i verifikationsnummerordning
- F = Fakturor med tillhörande betalningar och en summering av restbeloppet på varje faktura. Fakturorna listas i verifikationsnummerordning.

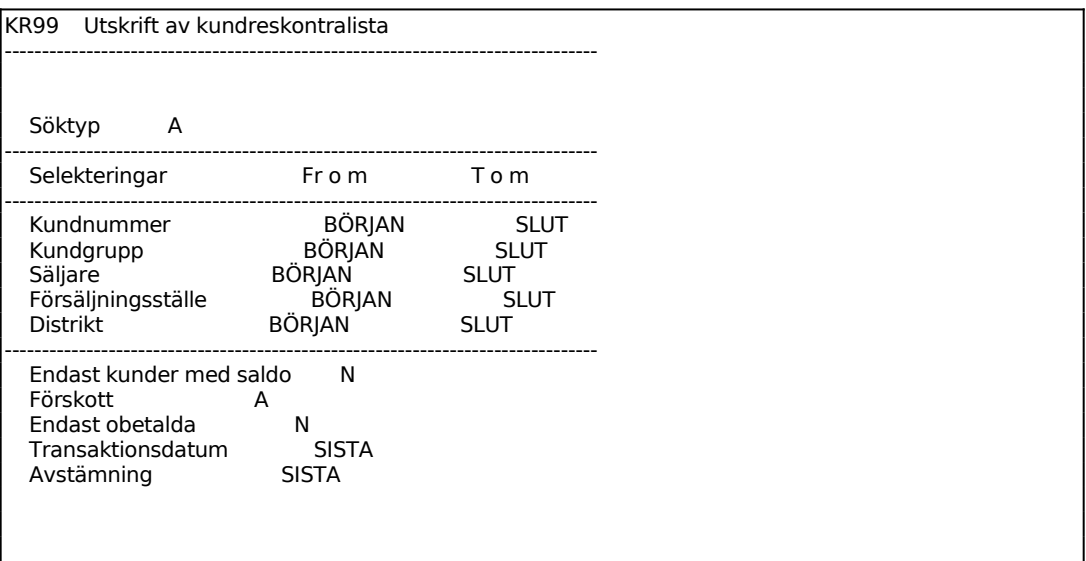

En utskrift innehåller samma kolumner som transaktionlistan i funktion KL98. För förklaringar se detta avsnitt. Skillnaden är att kundreskontralistan är sorterad per kundnummer.

Summeringar görs av saldot per kund och totalt samt av valutabelopp per kund.